## **Инструкция по установке конфигуратора для системы Centurion F50**

Открыть в Браузере ссылку на сайт: http://new.centurion-[alarm.ru/centurion\\_f50.html](http://new.centurion-alarm.ru/centurion_f50.html)

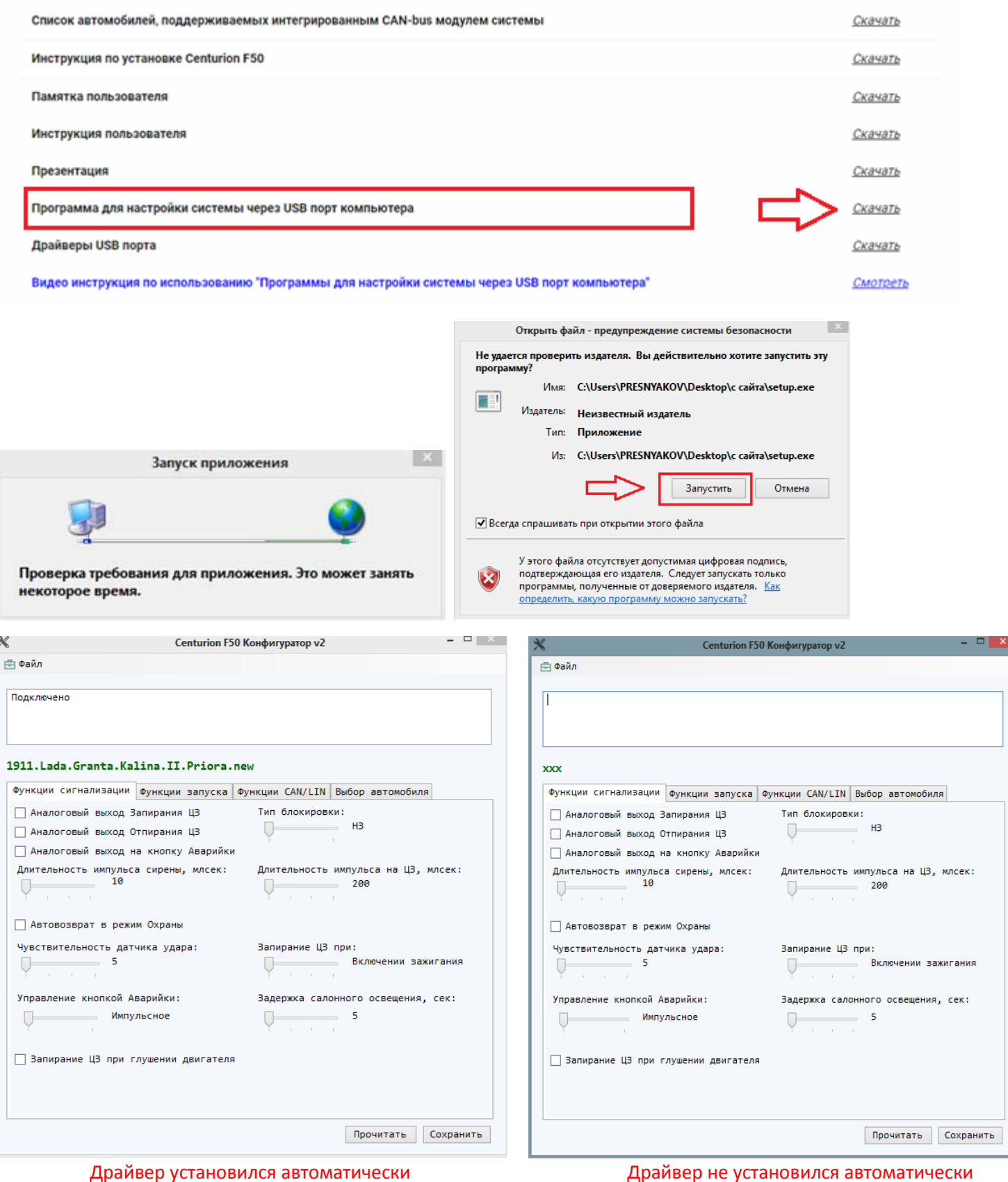

Запустится интерфейс конфигуратора, загрузится базовое ПО, если этого не произойдет необходимо установить драйвера

#### Скачать драйвер для Конфигуратора по ссылке:

### http://new.centurion-[alarm.ru/docs/F50/Drivers/STM\\_Virtual%20\\_COM\\_Port\\_1.3.1.zip](http://new.centurion-alarm.ru/docs/F50/Drivers/STM_Virtual%20_COM_Port_1.3.1.zip)

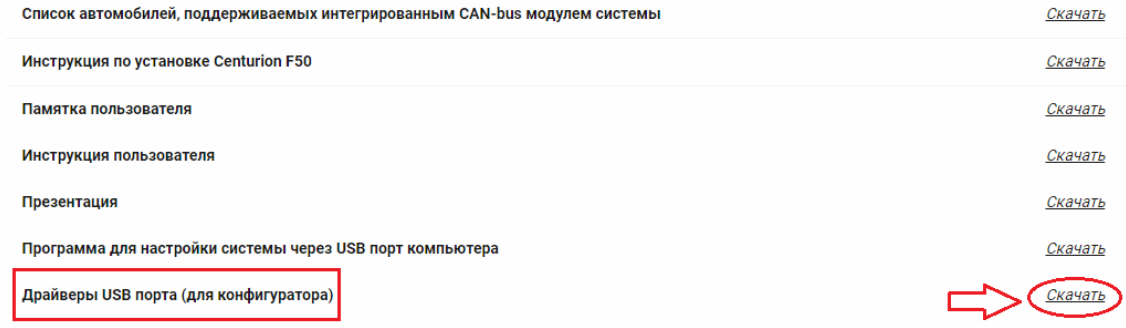

## Подключить систему «Centurion F-50» через USB разъёмы к ПК (не отключайте систему «Сenturion F50» от ПК во время поиска и установки драйвера!)

Открыть «Диспетчер задач»>>> Порты (COM и LPT)>>> STM32 Virtual ComPort

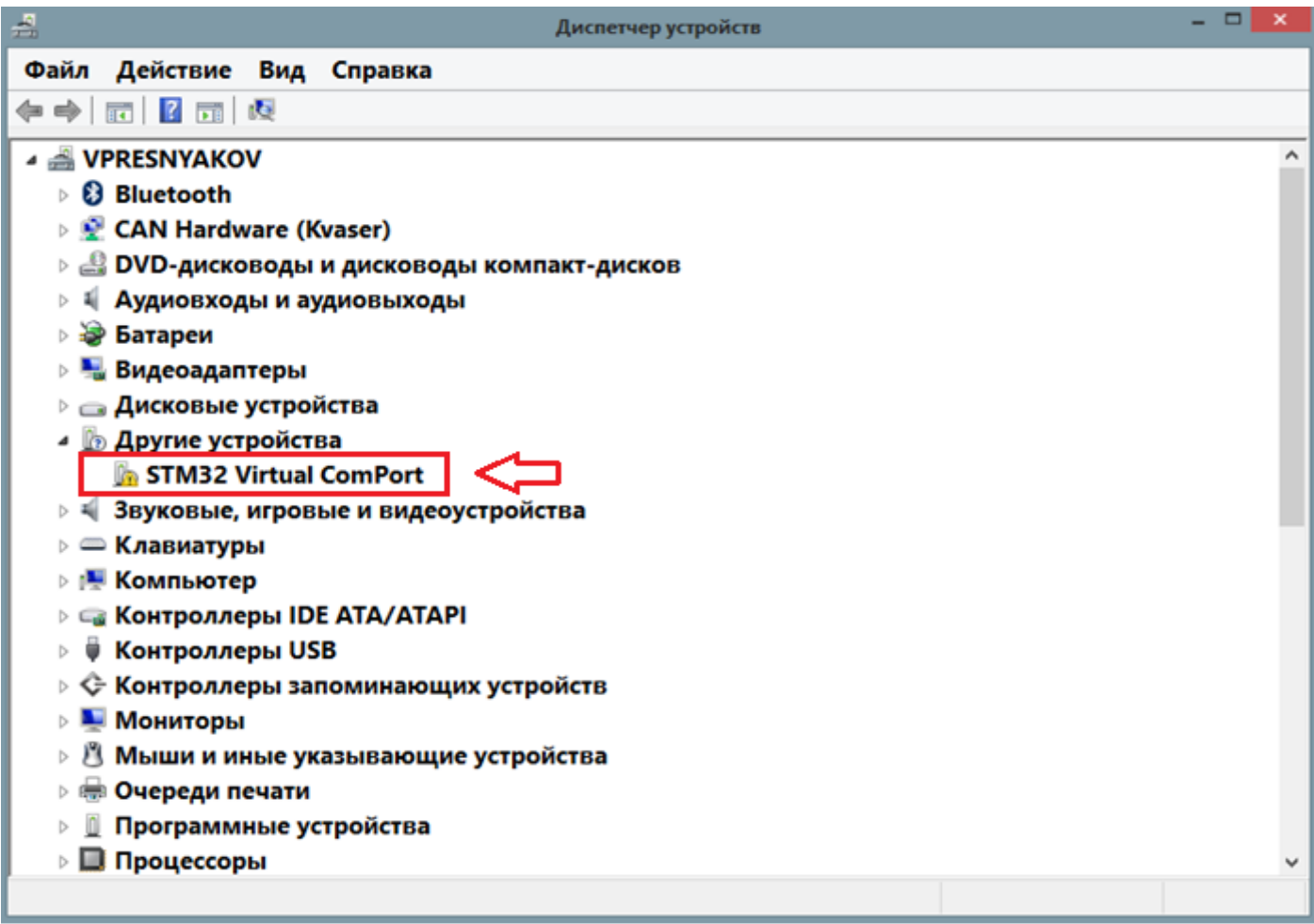

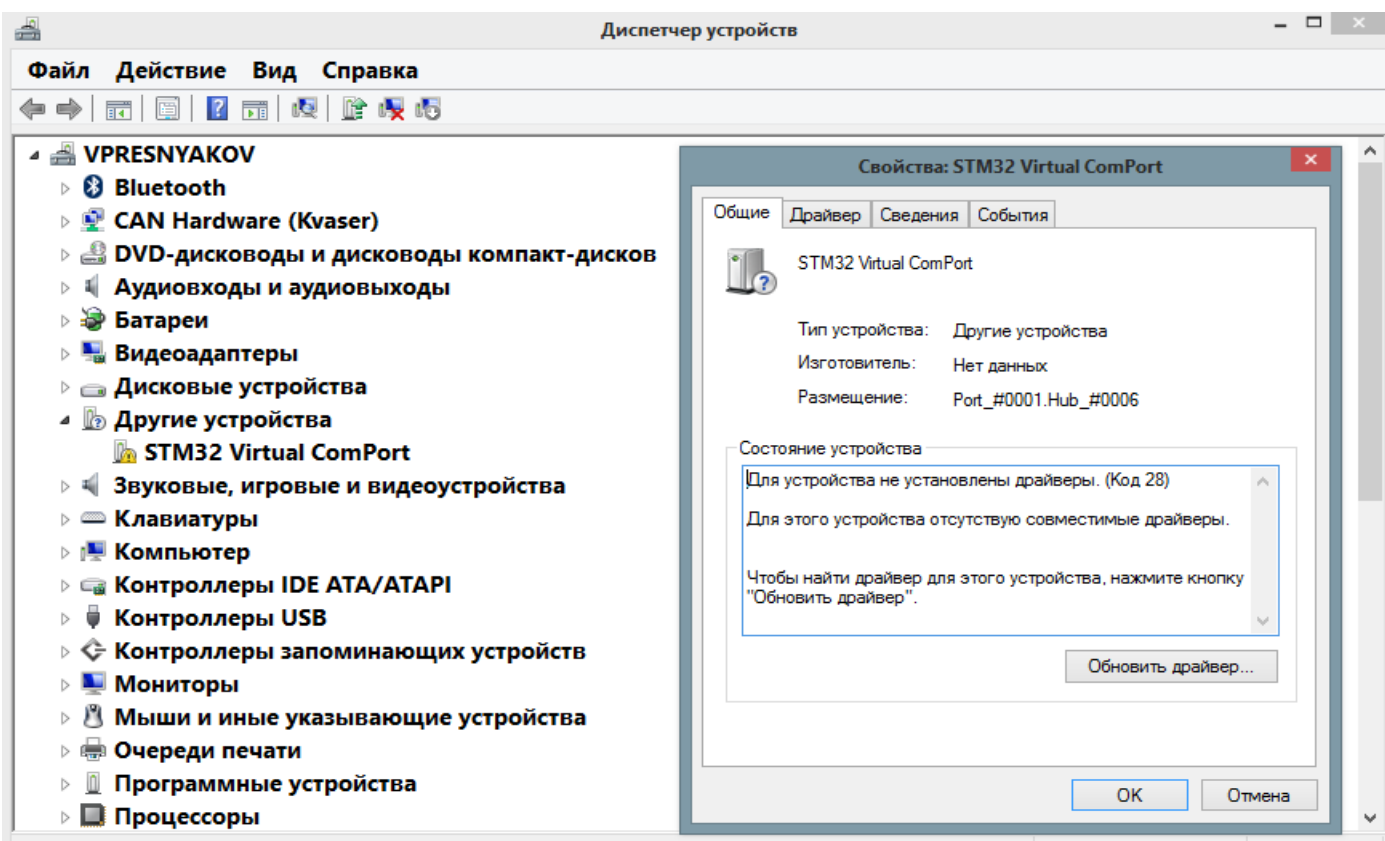

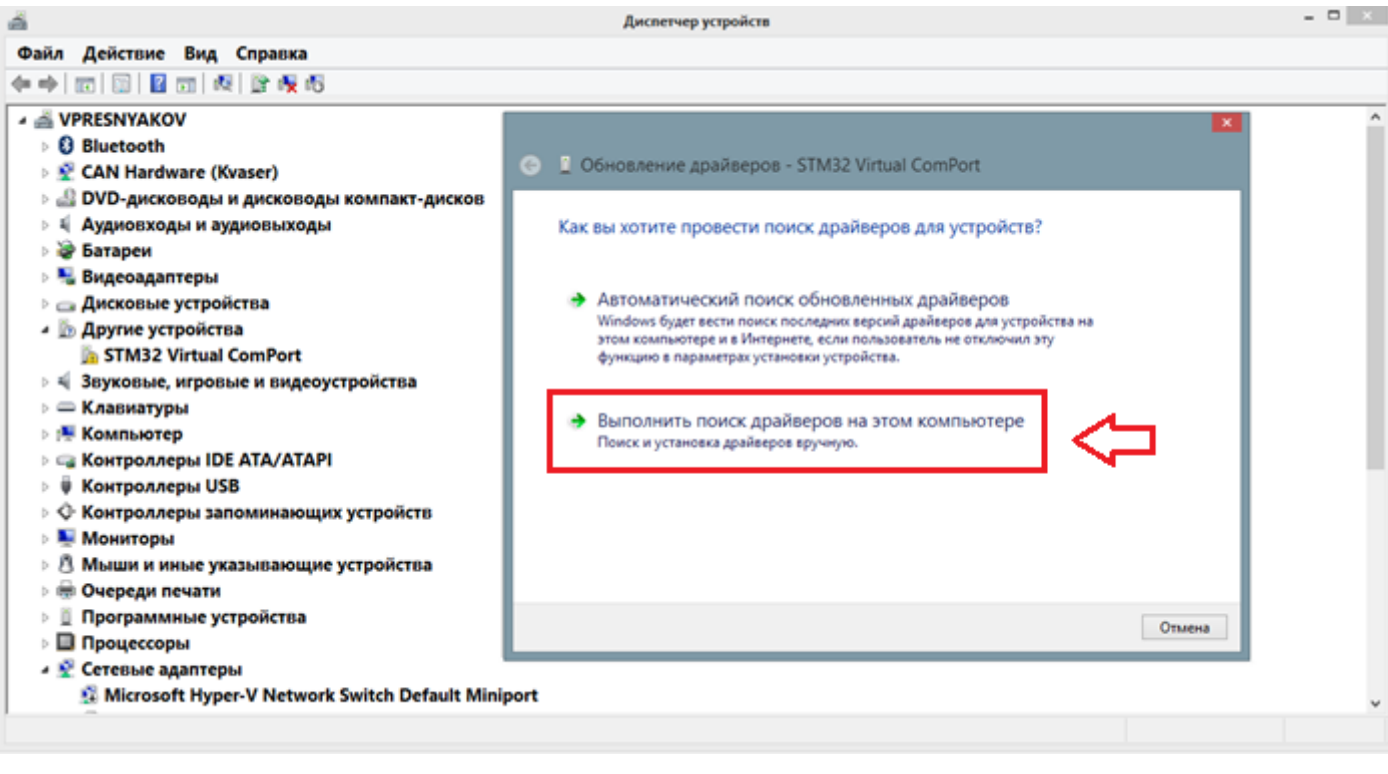

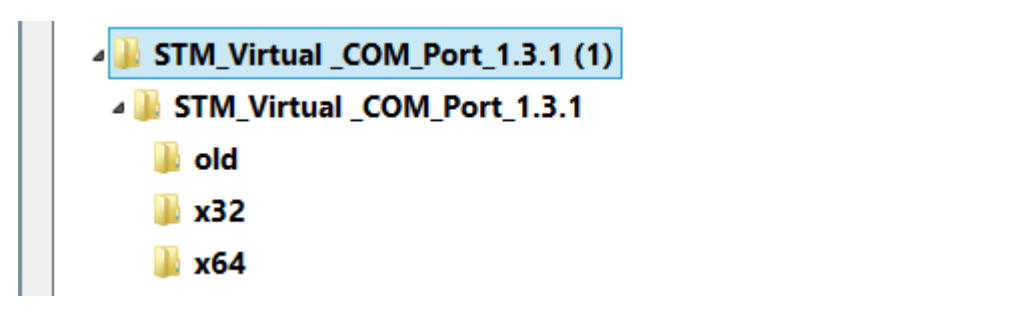

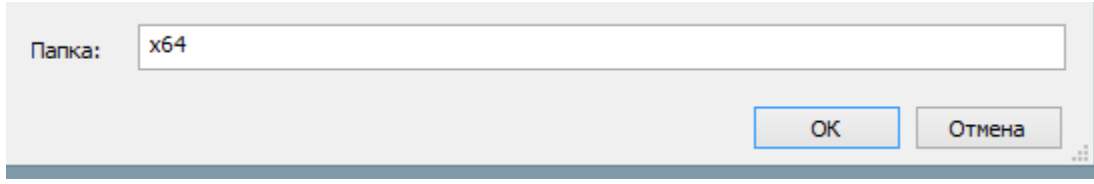

# Пример: выбор драйвера для 64-разрядной системы

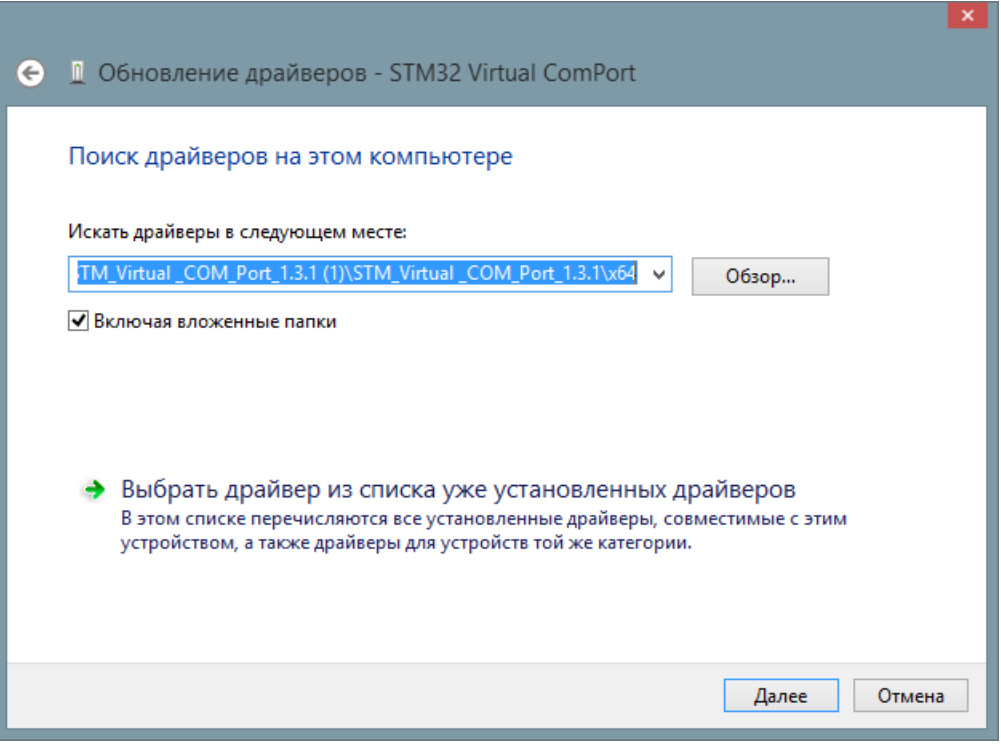

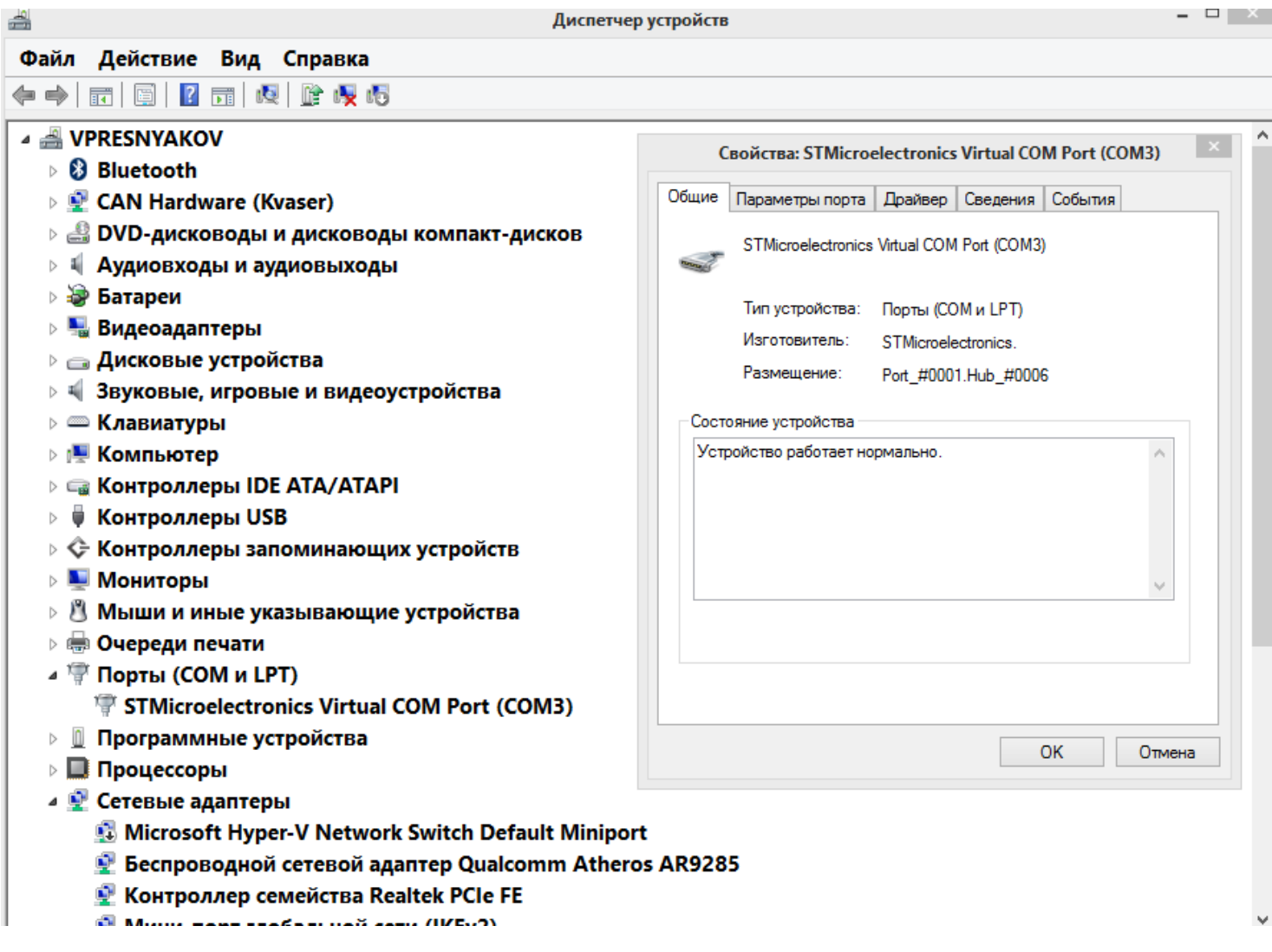

После правильной установки драйверов для конфигуратора, загрузится базовое ПО на Lada/kalina/Granta

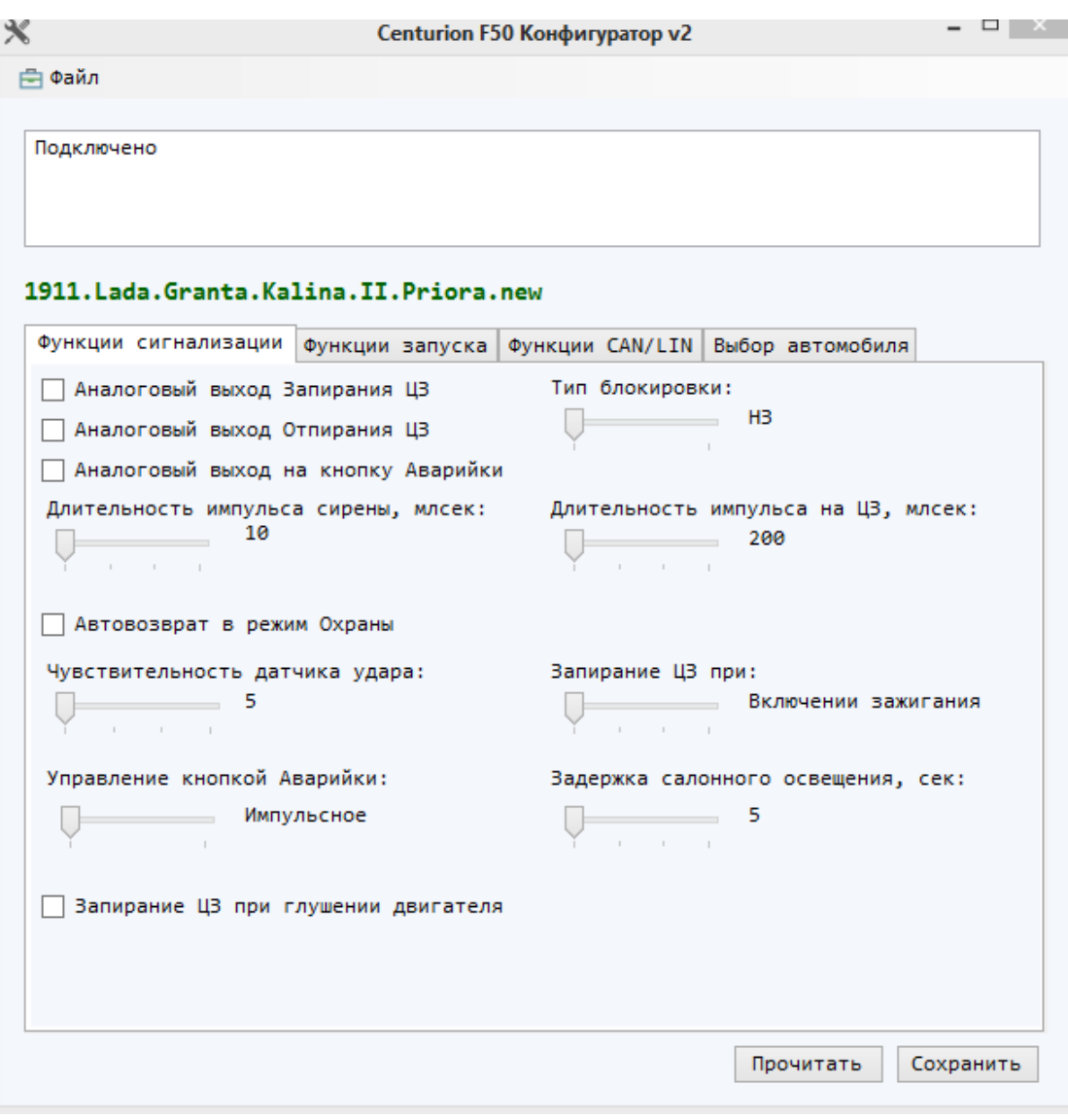